### **Intro Forensics**

Presented by Pranav, challenges & slides borrowed from friends @ UW (Batman's Kitchen)

sigpwny{next\_time\_i\_wont\_forget\_the\_flags}

**DOWNLOAD THESE FILES** 

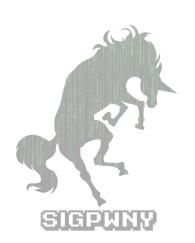

## Things we'll cover

#### concepts:

- file formats
- network protocols
- steganography

#### tools:

- foremost
- wireshark
- stegsolve

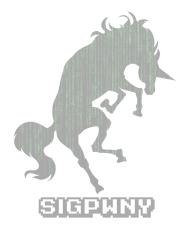

### Jobs in this field that use forensics skills

- Incident Response looking at things post-hack
- Malware Analysis obfuscated exfiltration methods
- These skills are general and make you better at using a computer (but that's true about pretty much anything you learn so...)
- I don't really know! Feel free to DM me / throw out suggestions

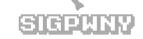

## Magic Number

- File formats usually start with a sequence of bytes
- how does the **file** utility work? usu. by checking magic #s
- you can check with: xxd filename | head
- This is useful for identifying files!

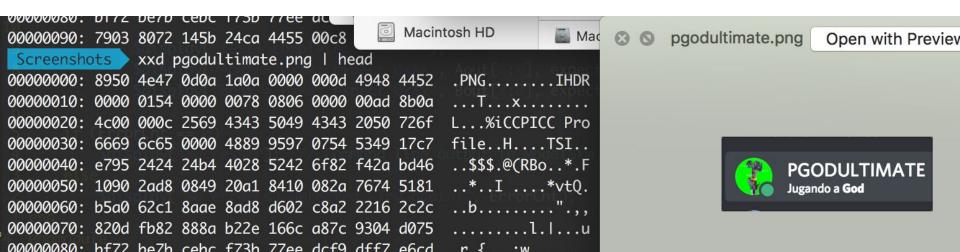

## Foremost quick usage:

- It is a "file carver" used for recovering files from disk images
- looks for headers (magic numbers, footers, data structures)
- apt-get install foremost or pip install foremost
- foremost -i input\_file # will create output/ with results, if any

Try: animals.dd challenge

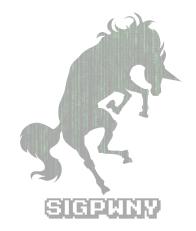

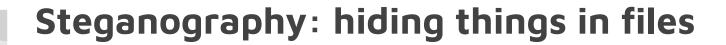

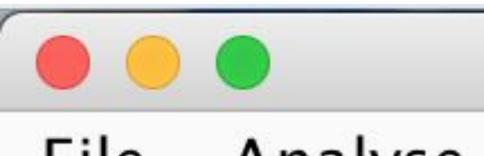

File Analyse

Red plane 0

- RGB: LSB of an image
- sometimes you have to hunt for the right tool, sometimes you have to write your own

< stegsolve

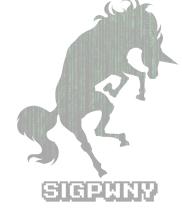

# Steganography: hiding things in files

#### **RGB Pixel of Cover Image**

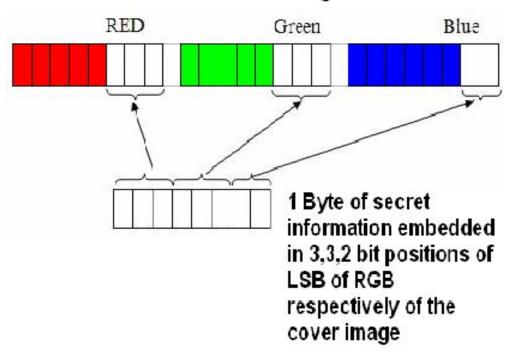

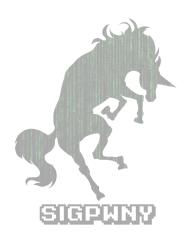

### Wireshark

- tool for analyzing network protocols
- very useful for day-to-day
- fun with wireshark: finding Odays @ DEF CON CTF

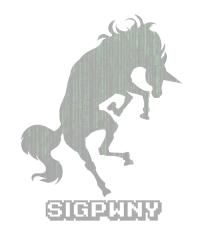

## Adminpanel.pcap challenge!

Step 1: open wireshark with data

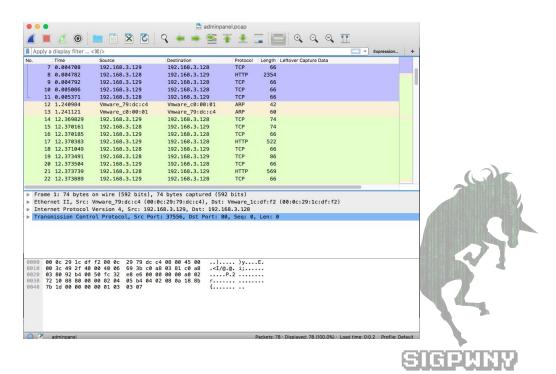

# Adminpanel.pcap challenge!

Step 2: Filter relevant data

| htt | X | Expression. |               |               |          |        |                       |  |  |
|-----|---|-------------|---------------|---------------|----------|--------|-----------------------|--|--|
| No. |   | Time        | Source        | Destination   | Protocol | Length | Leftover Capture Data |  |  |
|     | 7 | 0.004708    | 192.168.3.129 | 192.168.3.128 | TCP      | 66     |                       |  |  |
|     | 8 | 0.004782    | 192.168.3.128 | 192.168.3.129 | HTTP     | 2354   |                       |  |  |

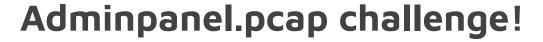

| Sign in         |             |         |
|-----------------|-------------|---------|
| https://courses | engr.illing | ois.edu |
| Username        |             |         |
| Password        |             |         |
|                 |             |         |

Step 3: Look at useful info and read!

Info

GET / HTTP/1.1

HTTP/1.0 200 OK (text)

POST /login HTTP/1.1

HTTP/1.0 302 FOUND (GET /admin HTTP/1.1

HTTP/1.0 200 OK (text)

GET /logout HTTP/1.1

HTTP/1.0 302 FOUND (GET / HTTP/1.1

HTTP/1.0 200 OK (text)

POST /login HTTP/1.1

HTTP/1.0 200 OK (text)

| 0170 | 0a | 43 | 6f | 6e | 74 | 65 | 6e | 74 | 2d | 54 | 79 | 70 | 65 | 3a | 20 | 61 |
|------|----|----|----|----|----|----|----|----|----|----|----|----|----|----|----|----|
| 0180 | 70 | 70 | 6c | 69 | 63 | 61 | 74 | 69 | 6f | 6e | 2f | 78 | 2d | 77 | 77 | 77 |
| 0190 | 2d | 66 | 6f | 72 | 6d | 2d | 75 | 72 | 6c | 65 | 6e | 63 | 6f | 64 | 65 | 64 |
| 01a0 | 0d | 0a | 43 | 6f | 6e | 74 | 65 | 6e | 74 | 2d | 4c | 65 | 6e | 67 | 74 | 68 |
| 01b0 | 3a | 20 | 35 | 33 | 0d | 0a | 43 | 6f | 6e | 6e | 65 | 63 | 74 | 69 | 6f | 6e |
| 01c0 | 3a | 20 | 6b | 65 | 65 | 70 | 2d | 61 | 6c | 69 | 76 | 65 | 0d | 0a | 55 | 70 |
| 01d0 | 67 | 72 | 61 | 64 | 65 | 2d | 49 | 6e | 73 | 65 | 63 | 75 | 72 | 65 | 2d | 52 |
| 01e0 | 65 | 71 | 75 | 65 | 73 | 74 | 73 | 3a | 20 | 31 | 0d | 0a | 0d | 0a | 75 | 73 |
| 01f0 | 65 | 72 | 3d | 61 | 64 | 6d | 69 | 6e | 26 | 70 | 61 | 73 | 73 | 77 | 6f | 72 |
| 0200 | 64 | 3d | 70 | 69 | 63 | 6f | 43 | 54 | 46 | 7b | 6e | 30 | 74 | 73 | 33 | 63 |
| 0210 | 75 | 72 | 33 | 5f | 31 | 33 | 35 | 39 | 37 | 62 | 34 | 33 | 7d |    |    |    |
|      |    |    |    |    |    |    |    |    |    |    |    |    |    |    |    |    |

.Content -Type: a
pplicati on/x-www
-form-ur lencoded
..Conten t-Length
: 53..Co nnection
: keep-a live..Up
grade-In secure-R
equests: 1...us
er=admin &passwor
d=picoCT F{n0ts3c
ur3\_1359 7b43}

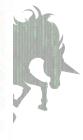

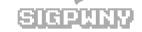

### ext-super-magic.img

- ext2 is a filesystem
- it has "superblocks" that contain metadata about files
- Something has happened to one of the superblock fields!
- could it be.... the magic number?????
- more info: this GNU spec or this page from OSdev wiki
- you can mount filesystems using the mount command

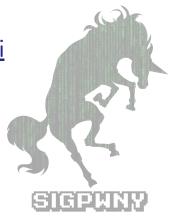

### **Get started!**

#### **DOWNLOAD THESE FILES**

Flags are up on sigpwny.com

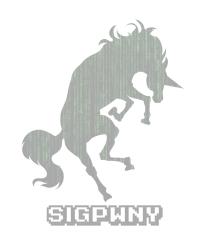